### **Über diese Anleitung**

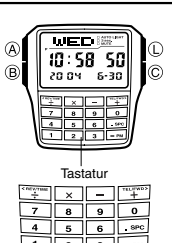

• Die Knopfbetätigungen sind durch die in der Abbildung aufgeführten Buchstaben angegeben. Die Tasten der Tastatur werden durch ihre Hauptbeschriftungen in eckigen Klammern in Fettdruck aufgeführt, wie zum<br>Beispiel Kammern in Fettdruck aufgeführt, wie zum Beispiel [2].<br>● Jeder Abschnitt dieser Anleitung enthält die<br>Informationen, die Sie für die Ausführung der<br>Operationen in jedem Modus benötigen. Weitere<br>Einzelheiten und technische Informationen finden Sie in

dem Abschnitt "Referenz". Tastatur

### **Allgemeine Anleitung**

• Drücken Sie den Knopf B, um von Modus auf Modus umzuschalten. • Drücken Sie den Knopf L in einem beliebigen Modus, um das Display zu beleuchten.

Knopf (B) drück

▲

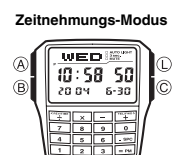

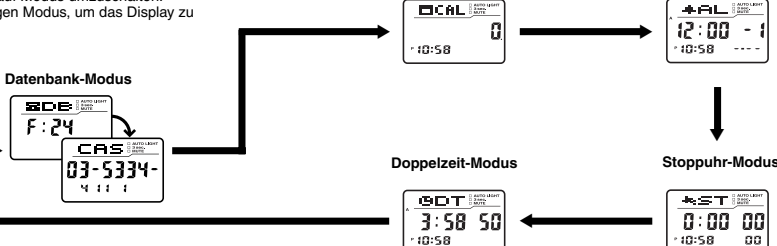

**Rechnermodus**

### **Zeitnehmung**

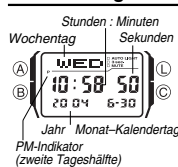

Verwenden Sie den Zeitnehmungs-Modus zur Einstellung<br>von Uhrzeit und Datum. Von dem Zeitnehmungs-Modus<br>aus können Sie auch die Anzeige des Doppelzeit-Modus<br>oder die Anzeige des Datenbank-Modus aufrufen.

**Hinweis**<br>Diese Armbanduhr kann den Text für den Wochentag in<br>einer von 13 unterschiedlichen Sprachen (Englisch,<br>Portugiesisch, Spanisch, Französisch, Holländisch,<br>Dänisch, Deutsch, Italienisch, Schwedisch, Polnisch,<br>Rumän

### **Einstellen von Zeit und Datum** Sprachenindikator

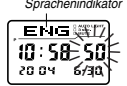

1. Halten Sie den Knopf ⊛ in dem Zeitnehmungs-Modus<br>gedrückt, bis die Sekundenstellen zu blinken beginnen.<br>Dies ist die Einstellanzeige.

2. Verwenden Sie die Knöpfe C und B, um das Blinken in der folgenden Reihenfolge für die Wahl der anderen Einstellungen zu verschieben.

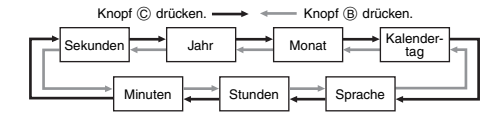

• Der gegenwärtig gewählte Sprachenindikator blinkt auf dem Display, während die Sprache-Einstellung in der obigen Reihenfolge gewählt ist.

3. Wenn die zu ändernde Einstellung blinkt, verwenden Sie die Tastatur, um die

blinkende Einstellung wie folgt zu ändern. • Sie müssen zwei Stellen für die Stunden-, Minuten-, Jahres-, Monats- und Kalendertageinstellungen eingeben. Falls Sie zum Beispiel 3 Uhr spezifizieren<br>möchten, geben Sie 03 für die Stunden ein. Für die Jahreseinstellung müssen Sie<br>die beiden ganz rechten Stellen eingeben.

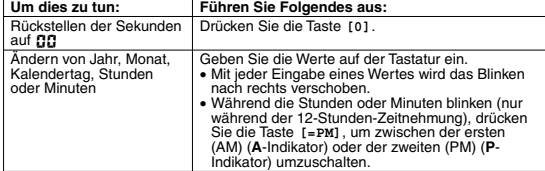

Ändern der Sprache Verwenden Sie Taste **[+]** und die Taste **[÷]**. • Während der Sprachenindikator auf dem Display blinkt, verwenden Sie die Taste<br>F. F. Jund die Taste [--], um wie folgt zyklisch durch die Sprachenindikatoren zu<br>schalten, bis die von Ihnen zu wählende Sprache angezeigt

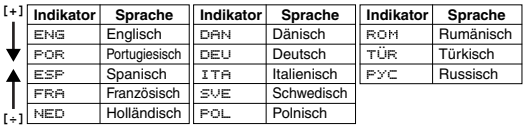

4. Drücken Sie den Knopf (δ), um die Einstellanzeige zu verlassen.<br>• Der Wochentag wird automatisch gemäß eingestelltem Datum (Jahr, Monat und<br>• Für die verwendeten Abkürzungen, siehe die "Day of the Week List" (Liste der<br>

- 
- Zusätzlich zu der Anzeige der Wochentage, beeinflusst die Einstellung der Sprache auch den Typ der Zeichen, die Sie in dem Datenbank-Modus für den Namen eingeben können.

• Halten Sie den Knopf @ in dem Zeitnehmungs-Modus gedrückt, um den Indikator für<br>die aktuell gewählte Sprache anzuzeigen. Halten Sie den Knopf @ für eine Sekunde<br>gedrückt, um auf die Einstellanzeige des Zeitnehmungs-Modus

## **Umschalten zwischen der 12-Stunden- und 24-Stunden-Zietnehmung**

Drücken Sie den Knopf ⓒ in dem Zeitnehmungs-Modus, um zwischen der 12-<br>Stunden (angezeigt durch **A** oder **P** auf dem Display) oder der 24-Stunden-<br>Zeitnehmung umzuschalten.<br>● Bei Verwendung des 12-Stunden-Formats erschein

- Tageshälfte) für Zeiten im Bereich von Mittag bis 11:59 Uhr mitternachts, wogegen für Zeiten im Bereich von Mitternacht bis 11:59 Uhr mittags der **A**-Indikator (AM = erste Tageshälfte) erscheint.
- 
- Bei Verwendung des 24-Stunden-Formats werden die Zeiten im Bereich von 0:00<br>●Uhr bis 23:59 Uhr ohne Indikator angezeigt.<br>● Das von Ihnen im Zeitnehmungs-Modus gewählte 12-Stunden/24-Stunden-<br>● Zeitnehmungsformat wird in

**Sommerzeit (DST = Daylight Saving Time)**<br>Die Sommerzeit stellt die Zeiteinstellung gegenüber der Standardzeit um eine Stunde<br>vor. Denken Sie aber immer daran, dass nicht alle Länder oder Gebiete die nerzeit verwenden

### **Umschalten der Zeit des Zeitnehmungs-Modus zwischen der Sommerzeit und der Standardzeit**

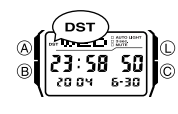

Halten Sie den Knopf © für etwa zwei Sekunden in dem<br>Zeitnehmungs-Modus gedrückt, um zwischen der<br>Sommerzeit (DST wird angezeigt) und der Standardzeit<br>(DST wird nicht angezeigt) umzuschalten.<br>● Achten Sie darauf, dass dur

**Alarm-Modus**

 $12:00 -$ 

 $+61$ 

 $7.5$ 

▼

 $0:00$  00

oo

 $10:58$ 

- 
- Knopfes C in dem Zeitnehmungs-Modus auch zwischen der 12-Stunden- und 24-Stunden-
- Zeitnehmung umgeschaltet wird.<br>• De**r DST**-Indikator erscheint auf der Anzeige des<br>Zeitnehmungs-Modus und des Alarm-Modus, um damit<br>anzuzeigen, dass die Sommerzeit aktiviert ist.

## **Aufrufen der Doppelzeit-Anzeige und der Datenbank-Anzeige in dem**

**Zeitnehmungs-Modus**<br>Halten Sie [+] in dem Zeitnehmungs-Modus gedrückt, um die Doppelzeit-Anzeige<br>aufzurufen. Halten Sie die Taste [+] gedrückt, um den Datensatz anzuzeigen, den<br>Sie bei der letzten Verwendung des Datenban

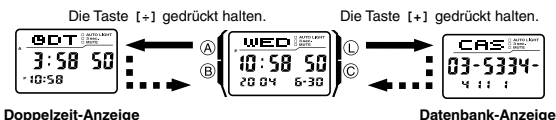

### **Datenbank**

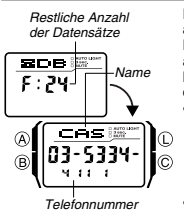

Der Datenbank-Modus lässt Sie bis zu 25 Datensätze abspeichern, bestehend jeweils aus den Daten für den Namen und die Telefonnummer. Die Datensätze werden automatisch gemäß der Zeichen der Namen sortiert. Sie können die Datensätze wieder aufrufen, indem Sie auf dem Display durch diese scrollen. • Die Zeichen, die Sie für den Namen eingeben können, hängen von der Sprache ab, die Sie im Zeitnehmungs-

Modus gewählt haben. Für weitere Informationen siehe<br>"Einstellen von Zeit und Datum". Eine Änderung der<br>Spracheneinstellung beeinflusst nicht die bereits<br>abgespeicherten Namen.<br>● Alle Operationen in diesem Abschnitt werde

Datenbank-Modus ausgeführt, den Sie durch Drücken des Knopfes ® aufrufen können.

• Halten Sie die Taste **[=PM]** im Datenbank-Modus gedrückt, um die Anzahl der arten ere ale<br>Istlichen Date

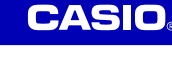

## **CASIO**

### **Erstellen eines neuen Datenbank-Datensatzes**

Wenn Sie einen neuen Datenbank-Datensatz erstellen, können Sie den Namen und<br>danach die Telefonnummer bzw. zuerst die Telefonnummer und danach den Namen<br>eingeben. Durch die Möglichkeit der Eingabe der Telefonnummer zuerst,

### **Eingeben des Namens und danach der Telefonnummer eines neuen Datenbank-Datensatzes**

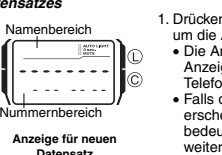

1. Drücken Sie den Knopf ⓒ in dem Datenbank-Modus,<br>um die Anzeige für neuen Datensatz zu erhalten.<br>• Die Anzeige für den neuen Datensatz ist eine leere<br>Anzeige (sie enthält keinen Namen und keine .<br>Innummer).<br>die Anzeige für den neuen Datensatz nicht • Falls die Anzeige für den neuen Datensatz nicht<br>erscheint, wenn Sie den Knopf © drücken, dann<br>bedeutet dies, dass der Speicher voll ist. Um einen<br>weiteren Datensatz speichern zu können, müssen Sie<br>zuerst einige der im Sp

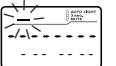

 $\circledR$ 

2. Halten Sie den Knopf @ gedrückt, bis der blinkende<br>Cursor (ـــ ) im Namenbereich am Display erscheint. Dies ist die Datensatz-Eingabeanzeige.<br>Dies ist die Datensatz-Eingabeanzeige.

3. Verwenden Sie die Taste **[+]** und die Taste **[÷]** in dem Namenbereich, um an der Cursorposition zyklisch durch die Zeichen zu schalten. Die Zeichen werden in der auf der nächsten Seite angegebenen Reihenfolge umgeschaltet.

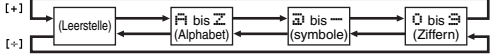

• Die obige Zeichenfolge dient für die Eingabe in Englisch. Für die Zeichenfolge in

- anderen Sprachen siehe die "Character List" (Zeichenliste).<br>4. Sobald sich das gewünschte Zeichen an der Cursorposition befindet, drücken Sie<br>5. Wiederhol@, um den Cursor nach rechts zu verschieben.<br>5. Wiederholen Sie die
- 
- haben. Sie können bis zu acht Zeichen für den Namen eingeben.
- 6. Nachdem Sie den Namen eingegeben haben, drücken Sie den Knopf C so oft wie erforderlich, um den Cursor in den Nummernbereich zu verschieben.
- Falls sich der Cursor an der achten Stelle des Namenbereichs befindet und Sie<br>den Cursor nach rechts verschieben, dann springt dieser an die erste Stelle der<br>Nummer. Befindet sich der Cursor an der 15. Stelle der Nummer
- zu verschieben. 7. Verwenden Sie die Tastatur, um die Telefonnummer in den Nummernbereich
- 
- einzugeben.<br>● Mit der Eingabe einer Stelle wird der Cursor automatisch nach rechts bewegt.<br>● Der Nummernbereich enthält anfänglich nur Bindestriche. Sie können diese
- Bindestriche unverändert belassen bzw. durch Ziffern oder Leerstellen ersetzen. Verwenden Sie die Taste **[.SPC]** für die Eingabe einer Leerstelle bzw. die Taste
- [-] für die Eingabe eines Bindestriches.<br>● Falls Ihnen während der Nummerneingabe ein Fehler unterläuft, verwenden Sie<br>den Knopf ⓒ oder ⑧, um den Cursor an die Fehlerstelle zu verschieben, und<br>geben Sie danach die richtig
- 8. Drücken Sie den Knopf (A), um Ihre Daten abzuspeichern und die Datensatz-
- 
- Eingabearzeige des Datenbank-Modus zu verlassen.<br>• Wenn Sie den Knopf ( $\widehat{\triangle}$ ) für die Speicherung der Daten drücken, blinken der von<br>• Ihnen eingegebene Namen und die eingegebene Nummer für etwa eine Sekunde,<br>• während
- 
- das darauf folgende Symbol 4 angezeigt

### **Eingeben der Telefonnummer und danach des Namens eines neuen Datenbank-Datensatzes**

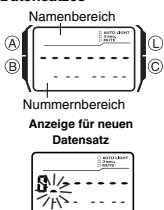

1. Drücken Sie den Knopf ⓒ in dem Datenbank-Modus,<br>um die Anzeige für den neuen Datensatz zu erhalten.<br>2. Verwenden Sie die Tastatur zur Eingabe der Telefonnummer. • Durch das Drücken einer Zifferntaste als erste

- Eingabe in einen neuen Datenbank-Datensatz wird die Ziffer an der ersten Stelle des Nummernbereichs eingegeben, worauf der Cursor automatisch an die nächste Stelle nach rechts verschoben wird. Geben Sie den Rest der Telefonnummer ein.
- Verwenden Sie die Taste **[.SPC]** zur Eingabe einer Leerstelle bzw. die Taste **[–]** zur Eingabe eines Bindestrichs.
- Falls Ihnen bei der Eingabe der Telefonnummer ein Fehler unterläuft, drücken Sie den Knopf C. Dadurch wird an die leere Anzeige für den neuen Datensatz zurückgekehrt, sodass Sie mit Ihrer Eingabe erneut beginnen können.

• Falls Sie für etwa zwei oder drei Minuten keine Eingabe tätigen oder den Knopf B drücken, dann verlässt die Armbanduhr die Eingabeanzeige und wechselt auf den Zeitnehmungs-Modus. Alles bis zu diesem Zeitpunk von Ihnen Eingegebene wird dabei gelöscht.

- 3. Nachdem Sie die Telefonnummer eingegeben haben, halten Sie den Knopf (§)<br>gedrückt, bis der blinkende Cursor (<sub>←</sub>) im Namenbereich des Displays erscheint.<br>Dies ist die Datensatz-Eingabeanzeige.<br>4. Geben Sie den zu der Te
- 
- Cursor zu verschieben. Für Einzelheiten über die Zeicheneingabe siehe Schritt 3 bis 5 unter "Eingeben des Namens und danach der Telefonnummer eines neuen<br>Datenbank-Datensatzes".
- 5. Nachdem Sie den Namen eingegeben haben, drücken Sie den Knopf A, um Ihre Daten zu speichern und die Eingabeanzeige des Datenbank-Modus zu verlassen.

### **Aufrufen von Datenbank-Datensätzen**

Verwenden Sie die Taste [+] (+) und die Taste [+] (-) in dem Datenbank-Modus, um<br>am Display durch die Datenbank-Datensätze zu scrollen.<br>► Für Einzelheiten darüber, wie diese Armbanduhr die Datensätze sortiert, siehe die<br>←

- 
- 

- **Bearbeiten eines Datenbank-Datensatzes** 1. Verwenden Sie die Taste **[+]**(+) und die Taste **[÷]**(–) in dem Datenbank-Modus, um durch die Datensätze zu scrollen und den zu bearbeitenden Datensatz
- anzuzeigen. 2. Halten Sie den Knopf A gedrückt, bis der blinkende Cursor am Display erscheint. Dies ist die Datensatz-Eingabeanzeige.
- 3. Verwenden Sie den Knopf ⓒ (rechts) und den Knopf ⑧ (links), um das Blinken an<br>das zu ändernde Zeichen zu verschieben.<br>4. Verwenden Sie die Tasten der Tastatur, um das Zeichen zu ändern.
- Für Einzelheiten über die Zeicheneingabe siehe Schritt 3 (Nameneingabe) und 7 (Nummerneingabe) unter "Eingeben des Namens und danach der Telefonnummer
- eines neuen Datenbank-Datensatzes". 5. Nachdem Sie die gewünschten Änderungen ausgeführt haben, drücken Sie den Knopf A, um diese zu speichern und die Eingabeanzeige für den Datenbank-Datensatz zu verlassen.

### **Löschen eines Datenbank-Datensatzes**

- 1. Verwenden Sie die Taste **[+]**(+) und die Taste **[÷]**(–) in dem Datenbank-Modus, um durch die Datensätze zu scrollen und den zu löschenden Datensatz
- 
- anzuzeigen.<br>2. Halten Sie den Knopf ④ gedrückt, bis der blinkende Cursor am Display erscheint.<br>2. Dies ist die Datensatz-Eingabeanzeige.<br>3. Drücken Sie gleichzeitig die Knöpfe ⑤ und ⓒ, um den Datensatz zu löschen.<br>• CLF: Nachdem der Datensatz gelöscht wurde, erscheint der Cursor am Display, bereit
- für die Eingabe. 4. Geben Sie Daten ein, oder drücken Sie den Knopf A, um an die Datenbank-Datensatzanzeige zurückzukehrer

### **Rechner**

Sie können den Rechnermodus für die Ausführung von arithmetischen Rechnungen<br>sowie Währungsumwandlungen verwenden. Sie können den Rechnermodus auch<br>verwenden, um den Eingabekontrollton ein- oder auszuschalten.<br>◆ Ålle in d

- können.
- Bevor Sie mit einer neuen Rechnung oder einer Währungsumwandlung in dem Rechnermodus beginnen, verwenden Sie zuerst den Knopf C, um eine der folgenden Anzeigen zu erhalten.

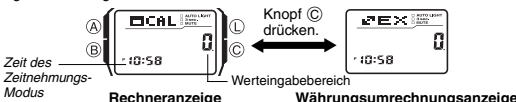

- Die Eingaben und Ergebnisse für die arithmetischen Rechnungen und die Währungsumrechnungen können bis zu acht Stellen für positive Werte bzw. sieben Stellen für negative Werte aufweisen.
- Wenn Sie den Rechnermodus verlassen, werden alle aktuell angezeigten Werte gelöscht.
- Wie der Knopf © die aktuelle Anzeige in dem Rechnermodus beeinflusst<br>● Drücken Sie den Knopf ⓒ, während die aktuelle Anzeige für arithmetische<br>● Rechnungen oder Anzeige für Währungsumrechnungen) einen anderen Wert als<br>● R
- 
- wechseln.<br>• Drücken Sie den Knopf ⓒ bei angezeigtem E-Indikator (Error = Fehler), um den E-Indikator (Error = Fehler) zu löschen, wobei jedoch die aktuelle Rechnung nicht auf<br>• Null gelöscht wird.<br>• Nüll gelöscht wird.<br>• D

### **Ausführung von arithmetischen Rechnungen**

Sie können in dem Rechnermodus die folgenden Arten von arithmetischen Rechnungen ausführen: Additionen, Subtraktionen, Multiplikationen, Divisionen, arithmetische Konstanten, Potenzen und Annäherungswerte.

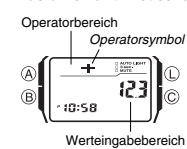

**Ausführen arithmetischer Rechnungen**<br>Bei im Rechnermodus angezeigter Rechnungsanzeige<br>Operatorbereich and die gleiche Tastatur für die Eingabe der Rechnungen<br>| O*peratorsymbol* auf die gleiche Weise wie bei einem normalen

Taschernechner verwenden. Für Einzelheiten siehe die<br>nachfolgenden Beispiele.<br>• Drücken Sie unbedingt den Knopf ©, um die<br>arithmetische Rechnungsanzeige auf Null zu löschen,<br>bevor Sie mit einer Rechnung beginnen. Falls die

Operatorenbereich des Displays angezeigt.

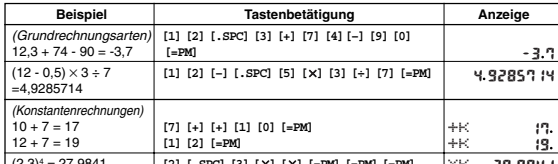

 $(2,3)^4$  $= 27,9841$ **[2][.SPC][3][ ][ ][=PM][=PM][=PM]** XK 29.9841

- Um eine Konstantenrechnung auszuführen, geben Sie den als Konstante zu<br>verwendenden Wert ein, und drücken Sie danach die arithmetische Operatortaste<br>zwei Mal. Dies macht den von Ihnen eingegebenen Wert zu einer Konstant
- Ein [-Indikator (Error = Fehler) erscheint, wenn das Ergebnis einer Rechnung mehr<br>als 8 Stellen aufweist. Drücken Sie den Knopf ⓒ, um den Fehlerindikator zu<br>|löschen. Danach können Sie mit der Rechnung fortsetzen, inde

• In der nachfolgenden Tabelle ist beschrieben, wie Sie Eingabefehler berichtigen und den Rechner nach Beendigung der Verwendung löschen können.

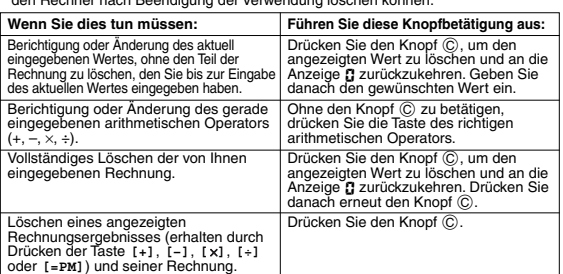

**Währungsumrechnungen**<br>Sie können einen einzelnen Währungsumrechnungskurs registrieren, um die Umrechnung in eine andere Währung rasch und einfach ausführen zu können.<br>● Der Vorgabeumrechnungskurs ist × 0 (Multiplizieren des Eingabewertes mit 0).<br>→ stellt dabei den Multiplikationsoperator dar, wogegen 0 dem Wechsel

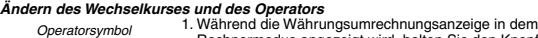

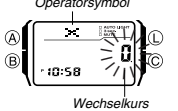

Rechnermodus angezeigt wird, halten Sie den Knopf A gedrückt, bis der Wechselkurs auf dem Display zu blinken beginnt. Dies ist die Einstellanzeige. 2. Verwenden Sie die Tastatur für die Eingabe des zu verwendenden Wechselkurses und des gewünschten

- Operators (**[x]** oder [÷]).<br>● Um den angezeigten Wechselkurs auf Null zu<br>Uöschen, drücken Sie den Knopf ⓒ.<br>3. Drücken Sie den Knopf ④, um die Einstellanzeige zu
- verlassen.

- Pr*üfen der aktuellen Wechselkurs- und Operatoreinstellung*<br>1. Während die Währungsumrechnungsanzeige in dem Rechnermodus angezeigt<br>wird, halten Sie den Knopf ⊛ gedrückt, bis der Wechselkurs auf dem Display zu<br>blinken beg
- Operatoreinstellung an. 2. Drücken Sie den Knopf A, um die Einstellanzeige zu verlassen.
- 

- **Ausführen einer Währungsumrechnung**<br>1. Während die Währungsumrechnungsanzeige in dem Rechnermodus angezeigt<br>wird, verwenden Sie die Tastatur zur Eingabe des Wertes, der umgerechnet werden
- soll.<br>Drücken Sie die Taste T=PM1 um das Umrechnungsergebnis anzuzeigen
- 2. Drücken Sie die Taste [=Pøl], um das Umrechnungsergebnis anzuzeigen.<br>3. Drücken Sie den Knopf ©, um das Umrechnungsergebnis zu löschen.<br>• Ein E-Indikator (Error = Fehler) erscheint auf dem Display, wenn das Ergebnis ein
- 

### **Ein- oder Ausschaltung des Eingabekontrolltons**

Der Eingabekontrollton sorgt dafür, dass die Armbanduhr ein akustisches Signal<br>ausgibt, wenn Sie einen Knopf oder eine Taste der Tastatur drücken. Sie können den<br>Eingabekontrollton auch ausschalten, wenn Sie dies wünschen.

- 
- Eingabekontrollton ausgeschaltet ist.

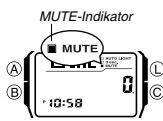

Ein- oder Ausschalten des Eingabekontrolltons<br>
Mühren die Rechneranzeige oder<br>
Mühren die Rechneranzeige oder<br>
Mühren die Rechneranzeige oder<br>
Mühren Stein-Mühren sie den Knopf (© für etwa zwei<br>
Sekunden gedrückt, um den E

Sie können bis zu fünf unabhängige Multifunktionsalarme mit Stunden, Minuten, Monat und Kalendertag einstellen.

### **Alarme**

Modus Alarmdatum

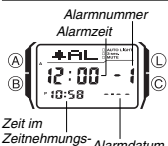

Wenn ein Alarm eingeschaltet ist, dann ertönt der Alarm,<br>sobald die eingestellte Alarmzeit erreicht wird. Einer der<br>Alarme kann als Schlummeralarm oder als einmaliger<br>Alarm konfiguriert werden, wogegen es sich bei den<br>ande worauf die Armbanduhr zu jeder vollen Stunde zwei

- akustisches Signal ausglibt.<br>• Es gibt fünf Alarmanzeigen, die mit ; bis 5 nummeriert<br>• Es gibt fünf Alarmanzeigen, die mit ; bis 5 nummeriert<br>• durch : Cg angezeigt.<br>• Alle in diesem Abschnitt beschriebenen<br>• Alle i
- 

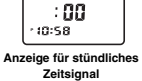

**Alarmanzeige**

 $ADE$ 

### **Alarmtypen**

Der Alarmtyp wird anhand den von Ihnen ausgeführten Einstellungen bestimmt, wie es nachfolgend beschrieben ist.

aufrufen können.

• **Täglicher Alarm** <sub>snorier</sub> ruarm.<br><sub>En Sie die Stunden und die Minuten der Alarmzeit ein. Dieser Typ der Einstellung</sub> sorgt dafür, dass der Alarm täglich zu der von Ihnen eingestellten Zeit ertönt. • **Datumsalarm**

Stellen Sie den Monat, den Kalendertag, die Stunden und die Minuten für die Alarmzeit ein. Dieser Typ der Einstellung sorgt dafür, dass der Alarm an dem eingestellten Datum zu der von Ihnen eingestellten Zeit ertönt.

● 1-Monat-Alarm<br>Stellen Sie den Monat, die Stunden und die Minuten für die Alarmzeit ein. Dieser Typ<br>der Einstellung sorgt dafür, dass der Alarm täglich zu der von Ihnen eingestellten Zeit<br>wâhrend des von Ihnen eingestell

Stellen Sie den Kalendertag, die Stunden und die Minuten der Alarmzeit ein. Dieser<br>Typ der Einstellung sorgt dafür, dass der Alarm jeden Monat am eingestellten<br>Kalendertag zu der von Ihnen eingestellten Zeit ertönt.

### **Hinweis**

Das 12-Stunden/24-Stunden-Format der Alarmzeit stimmt mit dem Format überein, das Sie in dem Zeitnehmungs-Modus gewählt haben.

### **Einstellen einer Alarmzeit**

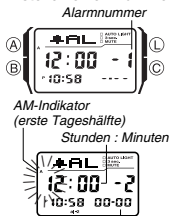

1. Verwenden Sie die Taste **[+]** und die Taste **[÷]** in dem Alarm-Modus, um durch die Alarmanzeigen zu scrollen, bis die Alarmanzeige angezeigt wird, deren Zeit Sie einstellen möchten.<br>Taste [+] drücken Taste **[+]** drücken Taste **[÷]** drücken

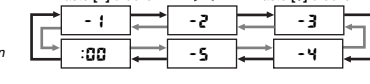

• Sie können den Alarm ! als Schlummeralarm oder als ei™nmaligen Alarm konfigurieren. Die Alarme 2 bis 5<br>können dagegen nur als einmalige Alarme verwendet werden

Monat–Kalendertag

- Der Schlummeralarm wird alle fünf Minuten wiederholt.<br>2. Nachdem Sie einen Alarm gewählt haben, halten Sie den Knopf ⊛ gedrückt, bis<br>2. die linke Stundeneinstellung der Alarmzeit zu blinken beginnt, was der<br>Einstellanze
- 
- 
- 3. Verwenden Sie die Tastatur zur Eingabe der Alarmzeit und des Datums. Das Blinken verschiebt sich automatisch nach rechts, wenn Sie eine Ziffer eingeben. Sie können auch den Knopf (§) oder (⊙) verwenden, um das Blinken<br>zwischen den Eingabestellen zu verschieben.<br>● Um einen Alarm einzustellen, der keine Monats- und/oder<br>● Kalendertagseinstellung verwendet, geben S
	-
- 
- Einstellungen ein.<br>
Einstellungen ein Zurichen und generen der Articken Sie die Taste [=PM]<br>
bei blinkender Stunden- oder Minuteneinstellung, um zwischen der ersten (AM)<br>
und der zweiten (PM) Tageshältte umzuschatten.<br>
Fei
- 
- 4. Drücken Sie den Knopf  $\circledA$ , um die Einstellanzeige zu verlassen.<br>• Achten Sie darauf, dass die Monats- und Kalendertagseinstellungen jeweils als **BB** auf der Einstellanzeige erscheinen, wenn kein Monat oder Kalenderta "Einstellen einer Alarmzeit".

### **Alarmbetrieb**

Der Alarm ertönt zur voreingestellten Zeit für 10 Sekunden, unabhängig von dem<br>Modus, in dem sich die Armbanduhr befindet. Im Falle des Schlummeralarms wird der<br>Alarmton bis zu sieben Mal alle fünf Minuten wiederholt, bis ausschalten oder auf einen einmaligen Alarm ändern.

- Drücken Sie einen beliebigen Knopf bzw. eine Taste, um den ertönenden Alarm zu
- stoppen.<br>• Falls Sie eine der folgenden Operationen während eines 5-Minuten-Intervalls<br>zwischen den Schlummeralarmen ausführen, wird die gegenwärtige<br>Schlummeralarmoperation freigegeben.<br>Anzeigen der Einstellanzeige für Al
	-

**Testen des Alarms**<br>Halten Sie den Knopf ⓒ in dem Alarm-Modus gedrückt, um den Alarm ertönen zu lassen.<br>● Durch das Drücken des Knopfes ⓒ wird auch der aktuell angezeigte Alarm oder<br>- das stündliche Zeitsignal ein- oder a

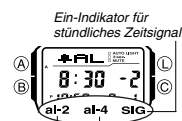

Ein- und Ausschalten von Alarm Bauel des stündlichen Zeitsignals<br>
Ein-Indikator für alarm (Alarm Modus), um einen simmlichen Zeitsignal<br>
2. Drücken Sie de Taste [+1] und die Taste [+1] in dem<br>
stündliches Zeitsignal<br>
2. D

Ein-Indikator für Alarm 2 Ein-Indikator für Alarm 4

stündliche Zeitsignal werden in allen Modi angezeigt. • Während ein Alarm ertönt, blinkt der entsprechende Alarm-Ein-Indikator am Display.

 $7:00$ Ĉ.  $\stackrel{\frown}{\textsf{snz}}$  $a$ Ein-Indikator für Alarm 1

- **SNZ-Indikator und Ein-Indikator für Alarm**1 **(al-1) SNZ al-1 al-1**
- Schlummeralarm eingeschaltet Alarm ausgeschaltet Einmaliger Alarn<br>eingeschaltet eingeschaltet
- Der **SNZ**-Indikator und der Ein-Indikator für Alarm |
- 
- 
- (**al-1)** werden in allen Modi angezeigt.<br>• Der SNZ-Indikator blinkt während der 5-Minuten-<br>• Intervalle zwischen den Alarmen.<br>• Der Alarm-Indikator (**al-1** und/oder SNZ) blinkt, während<br>• der Alarm ertönt.
- 3

**Wahl der Operation von Alarm 1**<br>1. Verw

1. Verwenden Sie die Taste [+]und die Taste [+]in dem<br>\_\_ Alarm-Modus, um Alarm **[**zu wählen.<br>2. Drücken Sie den Knopf ⓒ, um in der folgenden

Reihenfolge zyklisch durch die verfügbaren Einstellungen zu schalten. Knopf (C) drücken.

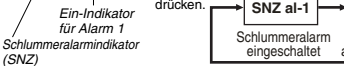

## **CASIO**

### **Stoppuhr**

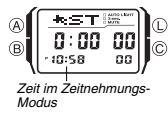

Die Stoppuhr lässt Sie die abgelaufene Zeit, Zwischenzeiten und zwei Endzeiten messen. • Der Anzeigebereich der Stoppuhr reicht bis zu 23 Stunden, 59 Minuten und 59,99 Sekunden.

- 
- den **ASTIL** I  $\overline{0:00}$   $\overline{00}$ -n.nn<br>-10:28 │ ōō Minuten 1/100

• Die Stoppuhr setzt den Betrieb fort und startet<br>
• Die Stoppuhr setzt den Betrieb fort und startet erreicht<br>
hat, bis Sie die Stoppuhr stoppen.<br>
• Die Messoperation der abgelaufenen Zeit wird auch<br>
• Die Messoperation de

### Sekunden **Messen von Zeiten mit der Stoppuhr**

ersten Läufer<br>anzeigen.

### **Abgelaufene Zeit**

**Doppelzeit**

 $\overline{B}$ เด็ะรถิ

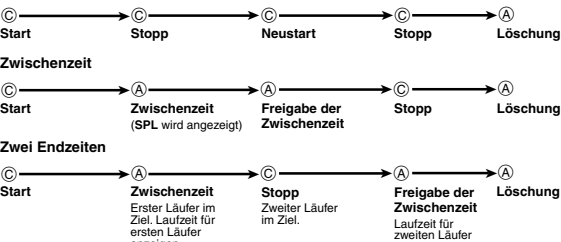

Der Doppelzeit-Modus lässt Sie die Zeit in einer anderen Zeitzone messen. Sie können die Standardzeit oder die Sommerzeit für die Zeit des Doppelzeit-Modus wählen, und eine einfache Operation lässt Sie die Anzeige des Zeitnehmungs-Modus oder des Datenbank-Modus

anzeigen.

- anzeigen. Die Sekundenzählung der Doppelzeit ist mit der Sekundenzählung des Zeitnehmungs-Modus synchronisiert.
- Alle Operationen in diesem Abschnitt werden in dem Doppelzeit-Modus ausgeführt, den Sie durch Drücken des Knopfes B aufrufen können.

### **Einstellen der Doppelzeit** la di Tilli  $\overline{a}$ l©  $\mathbf{H}$ Œ.

Zeit im Zeitnehmungs-Modus

Doppelzeit (Stunden : Minuten Sekunden)

 $\overline{\text{opt}}$  $3:58$  50

- 1. Halten Sie den Knopf  $\overline{\mathbb{A}}$  in dem Doppelzeit-Modus<br>gedrückt, bis die linke Stundeneinstellung zu blinken<br>beginnt, was der Einstellanzeige entspricht.
- 2. Verwenden Sie die Tastatur zur Eingabe der Doppelzeit. Das Blinken wird automatisch nach rechts
- verschoben, wenn sie eine Ziffer eingeben. Sie<br>können auch den Knopf ® oder © verwenden, um<br>das Blinken zwischen den Eingabestellen zu<br>verschieben.<br>• Falls Sie das 12-Stunden-Zeitnehmungsformat verwenden, drücken Sie die Taste **[=PM]**, um zwischen der ersten (AM) und zweiten (PM)
- Tageshälfte umzuschalten. 3. Drücken Sie den Knopf A, um die Einstellanzeige zu
- verlassen.

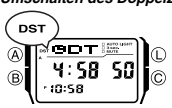

Halten Sie den Knopf ⓒ für etwa zwei Sekunden in dem<br>Doppelzeit-Modus gedrückt, um zwischen der<br>Sommerzeit (DST wird angezeigt) und der Standardzeit<br>(DST wird nicht angezeigt) umzuschalten.<br>● Der DST-Indikator auf dem Dis

**Anzeigen der Zeitnehmungsanzeige und der Datenbankanzeige in dem Doppelzeit-Modus<br>Halten Sie die Taste [-] in dem Doppelzeit-Modus gedrückt, um die<br>Zeitnehmungsanzeige zu erhalten. Halten Sie die Taste [-]gedrückt, um de** 

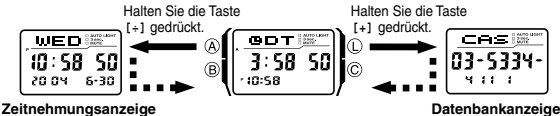

### **Beleuchtung**

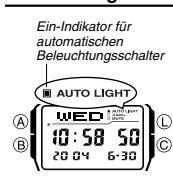

Das Display der Armbanduhr wird von einer lichtemittierenden Diode (LED) und einem Lichtleitpanel beleuchtel, um es auch im Dunkeln einfach ablesen zu<br>können. Der automatische Beleuchtungsschalter der<br>Armbanduhr schaltet die Beleuchtung automatisch ein,<br>wenn Sie die Armbanduhr unter einem bestimmten Winkel<br>gegen Ihr Ge

- automatischen Beleuchtungsschalter), damit er arbeiten
- kann. • Sie können 1,5 Sekunden oder 3 Sekunden als die
- 
- Beleuchtungsdauer spezifizieren. Für andere wichtige Informationen über die Verwendung der Beleuchtung siehe "Vorsichtsmaßregeln hinsichtlich der Beleuchtung".

*Manuelles Einschalten der Beleuchtung*<br>Drücken Sie den Knopf ① in einem beliebigen Modus, um das Display zu beleuchten.<br>● Durch den obigen Bedienungsvorgang wird die Beleuchtung unabhängig von der<br>- aktuellen Einstellung

### **Über den automatischen Beleuchtungsschalter**

Nach dem Einschalten des automatischen Beleuchtungsschalters wird die Beleuchtung aktiviert, sobald Sie in einem beliebigen Modus Ihr Handgelenk wie nachfolgend gezeigt positionieren.

Halten Sie die Armbanduhr parallel zum Boden und heben Sie diese danach um<br>mehr als 40 Grad gegen Ihr Gesicht an, um die Beleuchtung einzuschalten.<br>∙ Tragen Sie die Armbanduhr an der Außenseite Ihres Handgelenkes.

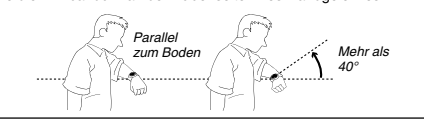

**Warnung!** • **Achten Sie immer darauf, dass Sie sich an einem sicheren Ort befinden, wenn Sie** die Armbanduhr unter Verwendung des automatischen Beleuchtungsschalters<br>ablesen. Besondere Vorsicht ist geboten, wenn Sie eine Aktivität ausführen, bei<br>der es zu Unfällen oder Verletzungen kommen kann. Achten Sie auch dara

• Falls Sie die Armbanduhr an Ihrem Handgelenk tragen, schalten Sie den<br>automatischen Beleuchtungsschalter immer aus, bevor Sie ein Fahrrad fahren<br>oder ein Motorrad bzw. ein anderes Kraftfahrzeug lenken. Plötzlicher und<br>un

Ein- oder Ausschalten des automatischen Beleuchtungsschalters<br>Halten Sie den Knopf () in dem Zeitnehmungs-Modus für etwa zwei Sekunden<br>gedrückt, um den automatischen Beleuchtungsschalter zu aktivieren (Ein-Indikator für<br>au

- 
- Beleuchtungsschalter wieder zu aktivieren.<br>● Der Ein-Indikator für den automatischen Beleuchtungsschalter wird in allen Modi auf<br>⊂dem Display angezeigt, wenn der automatische Beleuchtungsschalter aktiviert ist.

- Spezifizieren der Beleuchtungsdauer<br>
1. Halten Sie den Knopf ( $\delta$ ) in dem Zeitnehmungs-Modus<br>
Idikator für 3 sec.<br>
1. Ger Einstellung der Hollanzeige entspricht.<br>
2. Drücken Sie den Knopf (i), um die Einstellung der Eins Indikator für 3 sec.
	- Im 骊 E
		-
		- 3 sec. wird angezeigt) oder 1,5 Sekunden (Indikator für<br>3 Sec. wird nicht angezeigt) umzuschatten.<br>3. Drücken Sie den Knopf  $(\delta)$ , um die Einstellanzeige zu<br>verlassen.<br>• Der Indikator für 3 sec. wird in allen Modi angezei
		- eingestellt haben.

### **Referenz**

 $\bigoplus$ 

Dieser Abschnitt enthält detaillierte und technische Informationen über den Betrieb dieser Armbanduhr. Er enthält auch wichtige Vorsichtsmaßregeln und Hinweise über die verschiedenen Merkmale und Funktionen dieser Armbanduhr.

### **Automatische Anzeige**

Die automatische Anzeige ändert kontinuierlich den Inhalt des Digitaldisplays. ln.

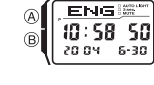

lo **Ausschalten der automatischen Anzeige**

Drücken Sie den Knopf A, B oder C, um die automatische Anzeige auszuschalten. Dadurch wird in den Zeitnehmungs-Modus zurückgekehrt.

*Einschalten der automatischen Anzeige*<br>Halten Sie den Knopf ® für etwa zwei Sekunden gedrückt, bis die Armbanduhr ein<br>akustisches Signal ausgibt.<br>• Achten Sie darauf, dass die automatische Anzeige nicht möglich ist, währe

### **Rückkehrautomatikfunktionen**

- Die Armbanduhr kehrt automatisch in den Zeitnehmungs-Modus zurück, wenn Sie unter den nachfolgend beschriebenen Bedingungen keinen Bedienungsvorgang ausführen.
- Für zwei oder drei Minuten in dem Datenbank- oder Alarm-Modus
- Für sechs oder sieben Minuten in dem Rechnermodus<br>● Falls Sie für zwei oder drei Minuten keinen Bedienungsvorgang ausführen, während<br>eine Einstell- oder Eingabeanzeige (mit blinkenden Stellen oder einem Cursor)<br>angezeig
- Eingabeanzeige.<br>• Nachdem Sie eine beliebige Knopf- oder Tastenbedienung (ausgenommen Knopf<br>① ) in einem beliebigen Modus ausgeführt haben, drücken Sie den Knopf ⑧, um<br>direkt in den Zeitnehmungs-Modus zurückzukehren.

### **Blättern**

Verwenden Sie die Knöpfe (§) und ⓒ bzw. die Tasten [+]und [+]in den<br>verschiedenen Modi und Einstellanzeigen, um auf dem Display durch die Daten zu<br>blättern. In den meisten Fällen wird schnell durch die Daten gebiättert, w halten.

### **Anfängliche Anzeigen**

Wenn Sie den Datenbank-, Rechner- oder Alarm-Modus aufrufen, dann erscheinen zuerst wiederum die Daten, die Sie beim letzten Verlassen des entsprechenden Modus betrachtet hatten.

# **Umschalten des Doppelzeit-Modus zwischen Sommerzeit und Standardzeit**

## **CASIO**

### **Zeitnehmung**

- Falls Sie die Sekunden auf **ΩD** zurückstellen, während die aktuelle<br>Sekundenzählung im Bereich von 30 bis 59 ist, dann werden die Minuten um 1<br>erhöht. In dem Sekundenbereich von 00 bis 29 werden die Sekunden auf **ΩD**<br>zu
- Der eingebaute vollautomatische Kalender dieser Armbanduhr berücksichtigt die unterschiedliche Länge der Monate auch in Schaltjahren. Sobald Sie das Datum<br>einmal richtig eingestellt haben, sollte kein Grund für dessen Änderung vorliegen,<br>ausgenommen nach dem Austausch der Batterie der Armbanduhr.

### **Vorsichtsmaßregeln hinsichtlich der Beleuchtung**

- Die Tasten der Tastatur sind deaktiviert und können für keine Eingaben verwendet werden, während das Display beleuchtet wird. Die Beleuchtung kann in direktem Sonnenlicht vielleicht nur schwer gesehen
- werden.
- Die Beleuchtung wird automatisch ausgeschaltet, wenn ein Alarm ertönt.
- Häufige Verwendung der Beleuchtung verkürzt die Batterielebensdaue

### **Vorsichtsmaßregeln hinsichtlich des automatischen Beleuchtungsschalters** • Falls Sie die Armbanduhr an der Innenseite Ihres Handgelenks tragen oder Ihren Arm bewegen oder schütteln, kann der automatische Beleuchtungsschalter aktiviert werden und das Display beleuchten. Um ein Entladen der Batterie zu vermeiden,

schalten Sie den automatischen Beleuchtungsschalter aus, wenn Sie Aktivitäten ausführen, welche häufige Beleuchtung des Displays verursachen können.

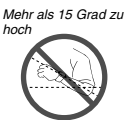

• Die Beleuchtung wird vielleicht nicht eingeschaltet, wenn Sie das Zifferblatt der Armbanduhr um mehr als 15 Grad über oder unter der Parallelen positionieren. Achten Sie darauf, dass die Rückseite Ihrer Hand

parallel zum Boden gehalten wird.<br>● Die Beleuchtung wird nach Ablauf der spezifizierten<br>■ Beleuchtungsdauer (siehe "Spezifizieren der<br>Beleuchtungsdauer") ausgeschaltet, auch wenn Sie die<br>Armbanduhr weiterhin gegen Ihr Ges

- Statische Elektrizität oder Magnetkraft kann den richtigen Betrieb des automatischen Beleuchtungsschalters beeinträchtigen. Falls die Beleuchtung nicht eingeschaltet wird, versuchen Sie die Armbanduhr zurück in die Ausgangsstellung<br>(parallel zum Boden) zu bringen, und heben Sie diese danach erneut gegen Ihr<br>Gesicht an. Falls dies nicht arbeitet, lassen Sie Ihren Arm an Ih
- jedoch keinen Fehlbetrieb dar.
- Sie können vielleicht ein sehr schwaches Klickgeräusch von der Armbanduhr vernehmen, wenn Sie diese schütteln. Dieses Geräusch wird durch den mechanischen Betrieb des automatischen Beleuchtungsschalters verursacht und stellt keinen Fehlbetrieb der Armbanduhr dar.

### **Day of the Week List**

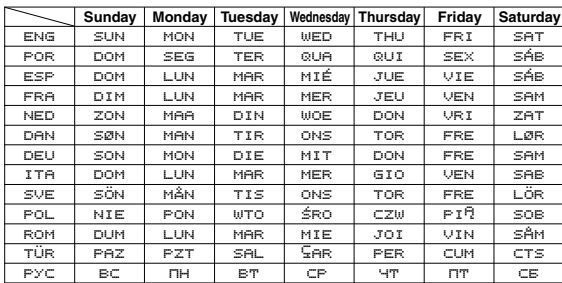

### **Character List**

ENG: (space) A B C D E F G H I J K L M N O P Q R S T U V W X Y Z @ !  $?$  :  $/ + -0123456789$ 

- POR: (espaço) A ; ( , h B C ^ D E = [ F x H I > J n L o N O ? ] i P Q R S T U @ V W X Y Z @ ] ? ' . : / + 0 1 2 3 p 5 6 q 8 9
- ESP: <mark>(espacio) A Á B C D E É F G H I Í</mark> J K L M N Ñ O Ó P Q R S T U Ú<br>Ü U W X Y Z @ ! ? ' . : / + 0 1 2 3 4 5 6 7 8 9 FRA: (espace) A À A B C S D E É È È F G H I Î Î J K L M N O Ô Œ P Q
- R S T U 0 0 0 0 W X Y Z @ ! ? ' . : / + 0 1 2 3 4 5 6 7 8 9 NED: (Spatie) A B C D E F x H I J n L o N O P Q R S T U V W X Y Z @ ] ? ' . : / + - 0 1 2 3 p 5 6 q 8 9
- DAN: <mark>(Mellemsrum)</mark> A B C D E F G H I J K L M N O P Q R S T U V W X Y<br>Z Æ Ø Å Ø ! ? ? . : / + 0 1 2 3 4 5 6 7 8 9
- DEU: (Leerzeichen) A Ä B C D E F G H I J K L M N O Ö P Q R S T U Ü V<br>W X Y Z @ ! ? ' : / + 0 1 2 3 4 5 6 7 8 9  $\hat{X}$   $\hat{Y}$   $\hat{Y$
- ITA: (spazio) A À B C D E É È F G H I Ì Î J K L M N O Ó Ò P Q R S T<br>U Ù V W X Y Z @ ! ? ' . : / + 0 1 2 3 4 5 6 7 8 9
- SVE: (Mellanslag) A B C D E F x H I J n L o N O P Q R S T U V W X Y Z w h i @ ] ? ' . : / + 0 1 2 3 p 5 6 q 8 9 POL: (epacja) A <sup>Q</sup> B C Ć D E **F** F G H I J K L Ł M N Ń O Ó P Q R S Ś T
- U W X Y Z Z Z a ! ? ' . : / + 0 1 2 3 4 5 6 7 8 9 ROM: (spatiu) A Å Å B C D E F G H I Î J K L M N O P Q R S S T I U V W<br>X Y Z @ ! ? ' . : / + - 0 1 2 3 4 5 6 7 8 9
- TÜR: <mark>(boşluk)</mark> A B C Ş D E F G Ğ H I İ J K L M N O Ö P Q R S Ş T U Ü<br>V W X Y Z @ ! ? ' . : / + 0 1 2 3 4 5 6 7 8 9
- PYC: <mark>(npoбen)</mark> АБВРАЕЁЖЗИЙКЛМНОПРСТУФХЧЧШЩ<br>- БЫБЭЮЯД!? ? <sub>•</sub> : /+-0123456789 b c m o m n o m o m 2 1 5 p<br>| . : / + - 0 1 2 3 4 5 6 7 8 9

### **Sort Table**

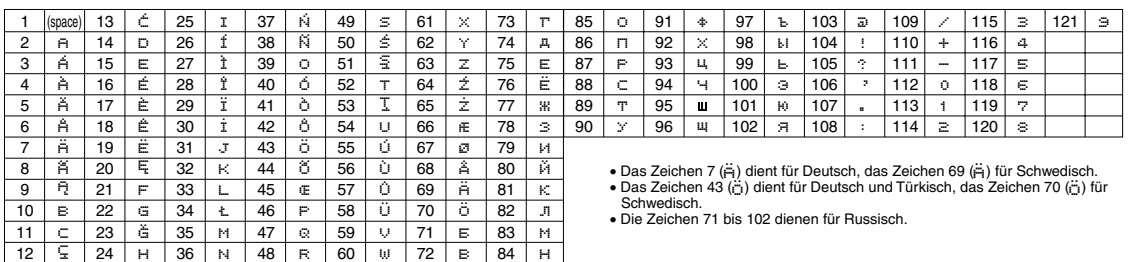